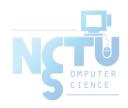

### User Management

lctseng (2019-2020, CC BY-SA) ? (1996-2018)

國立陽明交通大學資工系資訊中心

#### Handbook and Manual pages

- Official guide and be found at
  - https://www.freebsd.org/doc/en/books/handbook/users-synopsis.html
  - https://www.freebsd.org/doc/zh\_TW/books/handbook/userssynopsis.html

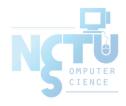

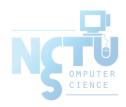

### Adding New Users

#### ID

- User ID, Group ID
  - \$ id lctseng
    - uid=10554(lctseng) gid=1199(alumni) groups=1199(alumni),2000(taever)
  - o \$ id 10554
- Super user
  - o root
    - uid=0(root) gid=0(wheel) groups=0(wheel),5(operator)
- Other Important Users
  - daemon: owner of unprivileged software
  - o bin: owner of system commands
  - sys: owner of the kernel and memory images
  - nobody: owner of nothing

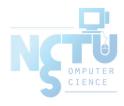

#### Steps to add a new user

- 1. Edit the password and group files
  - o vipw, pw
- 2. Set an initial password
  - passwd lctseng
- 3. Set quota
  - o edquota lctseng
- 4. Create user home directory
  - mkdir /home/lctseng
- 5. Copy startup files to user's home (optional)
- 6. Set the file/directory owner to the user
  - o chown -R lctseng:cs/home/lctseng

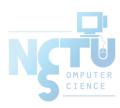

# Step to add a new user – 1. password and group file (1)

- /etc/passwd
  - Store user information:
    - Login name
    - Encrypted password (\* or x)

    - Default GID
    - **■** GECOS information
      - Full name, office, extension, home phone
    - Home directory
    - Login shell
  - Each is separated by ":"

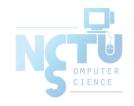

### Step to add a new user – 1. password and group file (2)

- Encrypted password
  - The encrypted password is stored in shadow file for security reason

    - /etc/shadow (Linux)

```
$ grep lctseng /etc/passwd lctseng:*:1002:20:User &:/home/lctseng:/bin/tcsh

$ sudo grep lctseng /etc/master.passwd lctseng:$1$4KQcUPbi$/nVs5bPDUXoyLLxw9Yp9D.:1002:20::0:0:User &:/home/lctseng:/bin/tcsh
```

```
$ grep lctseng /etc/passwd
lctseng:x:1002:20:User &:/home/lctseng:/bin/tcsh

$ sudo grep lctseng /etc/shadow
lctseng:$1$4KQcUPbi$/nVs5bPDUXoyLLxw9Yp9D.:14529:0:99999:7:::
```

# Step to add a new user – 1. password and group file (3)

- Encrypted methods
  - o des
    - Plaintext: at most 8 characters
    - Cipher: 13 characters long
    - vFj42r/HzGqXk
  - $\circ$  md5
    - Plaintext: arbitrary length
    - Cipher: 34 characters long started with "\$1\$"
    - \$1\$xbFdBaRp\$zXSp9e4y32ho0MB9Cu2iV0
  - o blf
    - Plaintext: arbitrary length
    - Cipher: 60 characters long started with "\$2a\$"
    - \$2a\$04\$jn9vc7dDJOX7V335o3.RoujuK/uoBYDg1xZs1OcBOrIXve3d1Cbm6
  - o sha512
    - Plaintext: arbitrary length
    - Cipher: 106 characters long started with "\$6\$"
    - \$6\$o4B4Pa/ql3PpRAQo\$196.cCzrTCOIpPqk.VX7EqR0YNtf0dRLdx5Hzl6S7uGaPz4EDJdoXnmsSf.A21xS2zimI1XsHAglCR2P w7ols1
- <u>login.conf(5)</u>, "AUTHENTICATION"
  - o section: passwd\_format

### Step to add a new user – 1. password and group file (4)

#### GECOS

- General Electric Comprehensive Operating System
- Commonly used to record personal information
- o "," separated
- o <u>finger(1)</u> command will use it
- Use <a href="chfn(1)">chfn(1)</a> to change your GECOS

```
# Changing user information for lctseng
Shell: /bin/tcsh
Full Name: User &
Office Location:
Office Phone:
Home Phone:
Other information:
```

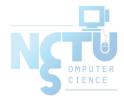

### Step to add a new user – 1. password and group file (6)

- Login shell
  - Command interpreter
    - /bin/sh
    - /bin/csh
    - /bin/tcsh
    - /bin/bash (/usr/ports/shells/bash)
    - /bin/zsh (/usr/ports/shells/zsh)
  - Use <u>chsh(1)</u> to change your shell

```
# Changing user information for lctseng
Shell: /bin/tcsh
Full Name: User &
Office Location:
Office Phone:
Home Phone:
Other information:
```

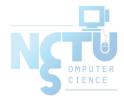

# Step to add a new user – 1. password and group file (7)

- /etc/group
  - Contains the names of UNIX groups and a list of each group's member:
    - Group name
    - Encrypted password
    - GID
    - List of members, separated by ","

```
wheel:*:0:root,lctseng
daemon:*:1:daemon
staff:*:20:
```

Only in wheel group can do "su" command

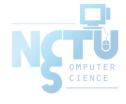

## Step to add a new user – 1. password and group file (8)

- In FreeBSD
  - Use "vipw(8)" to edit /etc/master.passwd
  - Three additional fields
    - Login class
      - Refer to an entry in the /etc/login.conf
      - Determine user resource limits and login settings
      - default
    - Password change time
    - Account expiration time

```
lctseng@NASA /etc $ grep lctseng passwd
lctseng:*:1002:20:User &:/home/lctseng:/bin/tcsh
```

```
$ grep lctseng /etc/passwd
lctseng:*:1002:20:User &:/home/lctseng:/bin/tcsh
$ sudo grep lctseng /etc/master.passwd
lctseng:$1$4KQcUPbi$/nVs5bPDUXoyLLxw9Yp9D.:1002:20::0:0:User &:/home/lctseng:/bin/tcsh
```

# Step to add a new user – 1. password and group file (9)

- /etc/login.conf of FreeBSD
  - Set account-related parameters (login class)
    - Resource limits
      - Process size, number of open files
    - Session accounting limits
      - When logins are allowed, and for how long
    - Default environment variable
    - Default PATH
    - Location of the message of the day file
    - Host and tty-based access control
    - Default umask
    - Account controls
      - Minimum password length, password aging
  - login.conf(5)

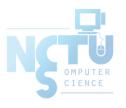

# Step to add a new user – 1. password and group file (10)

```
default:\
    :passwd format=sha512:\
    :copyright=/etc/COPYRIGHT:\
    :welcome=/etc/motd:\
    :setenv=MAIL=/var/mail/$,BLOCKSIZE=K:\
    :path=/sbin /bin /usr/sbin /usr/bin /usr/games /usr/local/sbin /usr/local/bin ~/bin:\
    :nologin=/var/run/nologin:\
    :cputime=unlimited:\
    :datasize=unlimited:\
    :stacksize=unlimited:\
    :memorylocked=64K:\
    :memoryuse=unlimited:\
    :filesize=unlimited:\
    :coredumpsize=unlimited:\
    :openfiles=unlimited:\
    :maxproc=unlimited:\
    :sbsize=unlimited:\
    :vmemoryuse=unlimited:\
    :swapuse=unlimited:\
    :pseudoterminals=unlimited:\
    :priority=0:\
    :ignoretime@:\
    :umask=022:
```

# Step to add a new user – 1. password and group file (11)

- In Linux
  - Edit /etc/passwd and then
  - Use "pwconv" to transfer into /etc/shadow
- Fields of /etc/shadow
  - Login name
  - Encrypted password
  - Date of last password change
  - Minimum number of days between password changes
  - Maximum number of days between password changes
  - Number of days in advance to warn users about password expiration
  - Number of inactive days before account expiration
  - Account expiration date
  - o Flags

[lctseng@linux /etc] sudo grep lctseng passwd
lctseng:\$1\$4KQcUPbi\$/nVs5bPDUXoyLLxw9Yp9D.:14529:0:99999:7:::

#### Step to add a new user – 2, 3, 4

- Initialize password: <a href="mailto:passwd(1)">passwd(1)</a>
  - \$ passwd lctseng
- Set quota: <a href="edguota(8)">edquota(8)</a>
  - \$ edquota lctseng
  - \$ edquota -p quotatemplate lctseng
    - -p: duplicate quota settings from other user

```
Quotas for user lctseng:
/raid: kbytes in use: 705996, limits (soft = 4000000, hard = 4200000)
inodes in use: 9728, limits (soft = 50000, hard = 60000)
```

- https://www.freebsd.org/doc/handbook/quotas.html
- Home directory
  - o \$ mkdir /home/lctseng

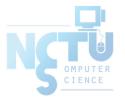

#### Step to add a new user – 5, 6

- Startup files
  - System wide
    - /etc/{csh.cshrc, csh.login, csh.logout, profile}
  - o Private
    - csh/tcsh => .login, .logout, .tcshrc, .cshrc
    - sh => .profile
    - vi => .exrc
    - vim => .vimrc
    - startx => .xinitrc
  - o In this step, we usually copy private startup files
  - o /usr/share/skel/dot.\*
  - o /usr/local/share/skel/zh\_TW.UTF-8/dot.\* (pkg install zh-auto-tw-l10n)
- Change owner
  - o \$ chown -R lctseng:cs /home/lctseng

#### Remove accounts

- Delete the account entry
  - o [FreeBSD] vipw, pw userdel
  - [Linux] remove the row in /etc/passwd and pwconv
    - deluser (Debian, Ubuntu), userdel (Redhat, CentOS, Fedora)
- Backup file and mailbox
  - \$ tar jcf lctseng-home-20200927.tar.bz /home/lctseng
  - \$\tar \text{jcf lctseng-mail-20200927.tar.bz /var/mail/lctseng}
  - o \$ chmod 600 lctseng-\*-20200927.tar.bz
- Delete home directory and mailbox
  - \$ rm -rf /home/lctseng /var/mail/lctseng

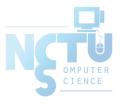

### Disabling login

- Ways to disable login
  - Change user's login shell as /sbin/nologin
  - Put a "#" in front of the account entry
  - Put a "-" in front of the account entry
  - Put a "\*" in the encrypted password field
  - Add \*LOCKED\* at the beginning of the encrypted password field
    - pw lock/unlock
  - Write a program to show the reason and how to remove the restriction
  - $\circ$  pw(8)  $\cdot$  adduser(8)  $\cdot$  pwd\_mkdb(8)

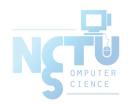

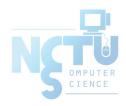

### **Rootly Powers**

#### The Root

- Root
  - Root is God, A.K.A. super-user (some systems also have "toor" user)
  - $\circ$  UID is 0
- UNIX permits super-user to perform any valid operation on any file or process, such as:
  - Changing the root directory of a process with chroot
  - Setting the system clock
  - Raising anyone's resource usage limits and process priorities (renice, edquota)
  - Setting the system's hostname (hostname command)
  - Configuring network interfaces (ifconfig command)
  - Shutting down the system (shutdown command)

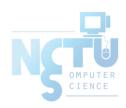

### Becoming root (1)

- Login as root
  - Console login (multiuser mode)
    - Allow root login on console.
    - If you don't want to permit root login in the console (in /etc/ttys)
      - ttyv1 "/usr/libexec/getty Pc" cons25 on secure
      - ttyv1 "/usr/libexec/getty Pc" cons25 on insecure
  - Remote login (login via ssh)
    - sshd:
      - /etc/ssh/sshd\_config
      - #PermitRootLogin yes
    - DON'T DO THAT !!!

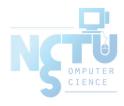

### Becoming root (2)

- $\underline{su(1)}$ : substitute user identity
  - o su, su -, su username
    - Environment is unmodified with the exception of USER, HOME, SHELL which will be changed to target user
    - "su -" will simulate as a full login. (All environment variables changed)
- <u>sudo(8)</u>: a limited su (security/sudo)
  - Subdivide power of superuser
    - Who can execute what command on which host as whom.
  - Each command executed through sudo will be logged (/var/log/auth.log)

```
Sep 20 02:10:08 NASA sudo: lctseng : TTY=pts/1 ; PWD=/tmp ;
USER=root ; COMMAND=/etc/rc.d/pf start
```

- Edit /usr/local/etc/sudoers using <a href="mailto:visudo(8">visudo(8)</a> command
  - visudo can check mutual exclusive access of sudoers file
  - Syntax check
  - Change editor
    - setenv EDITOR <editor you familiar with>

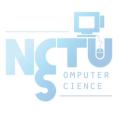

### Becoming root (3)

- sudoers format
  - Who can execute what command on which host as whom
    - The user to whom the line applies
    - The hosts on which the line should be noted
    - The commands that the specified users may run
    - The users as whom they may be executed
  - Use absolute path

```
Host_Alias BSD=bsd1,bsd2,alumni
Host_Alias LINUX=linux1,linux2

Cmnd_Alias DUMP=/usr/sbin/dump, /usr/sbin/restore
Cmnd_Alias PRINT=/usr/bin/lpc, /usr/bin/lprm
Cmnd_Alias SHELLS=/bin/sh, /bin/tcsh, /bin/csh
```

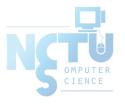

### Becoming root (4)

```
Host_Alias
             BSD=bsd1,bsd2,alumni
Host Alias
             LINUX=linux1,linux2
             PRINT=/usr/bin/lpc, /usr/bin/lprm
Cmnd_Alias
Cmnd_Alias
             SHELLS=/bin/sh, /bin/tcsh, /bin/csh
Cmnd Alias
             SU=/usr/bin/su
User_Alias
            wwwTA=jnlin, wangth
User_Alias
             printTA=lctseng, jnlin
Runas_Alias
             NOBODY=nobody
wangth
             ALL=ALL
lctseng
             ALL=(ALL)ALL,!SHELLS,!SU
             csduty=PRINT
printTA
             BSD=(NOBODY)/usr/bin/more
wwwTA
             ALL=NOPASSWD:/sbin/shutdown
%wheel
```

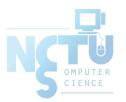

### Becoming root (5)

- Example
  - Execute "more" as user "nobody"
    - % sudo -u nobody more /usr/local/etc/apache/httpd.conf
- Blacklist is not always safe...
  - % cp -p /bin/csh /tmp/csh; sudo /tmp/csh

```
Cmnd_Alias SHELLS=/bin/sh, /bin/tcsh, /bin/csh
Cmnd_Alias SU=/usr/bin/su

lctseng ALL=(ALL)ALL,!SHELLS,!SU
```

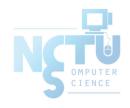

#### sudoers Example

- lctseng ALL=(ALL) ALL
- %wheel ALL=(ALL) NOPASSWD: ALL

```
##
## User privilege specification
##
root ALL=(ALL) ALL
lctseng ALL=(ALL) ALL
## Uncomment to allow members of group wheel to execute any command
#%wheel ALL=(ALL) ALL
## Same thing without a password
 %wheel ALL=(ALL) NOPASSWD: ALL
```